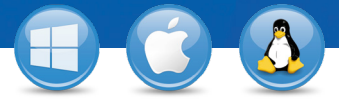

## TeamViewer–**Use a Lista de Computadores & Contatos**

Você quer gerenciar seus computadores e contatos de uma forma simples e conectar-se a eles com rapidez e facilidade? Em apenas três passos mostraremos como usar a lista de computadores & contatos de modo eficaz.

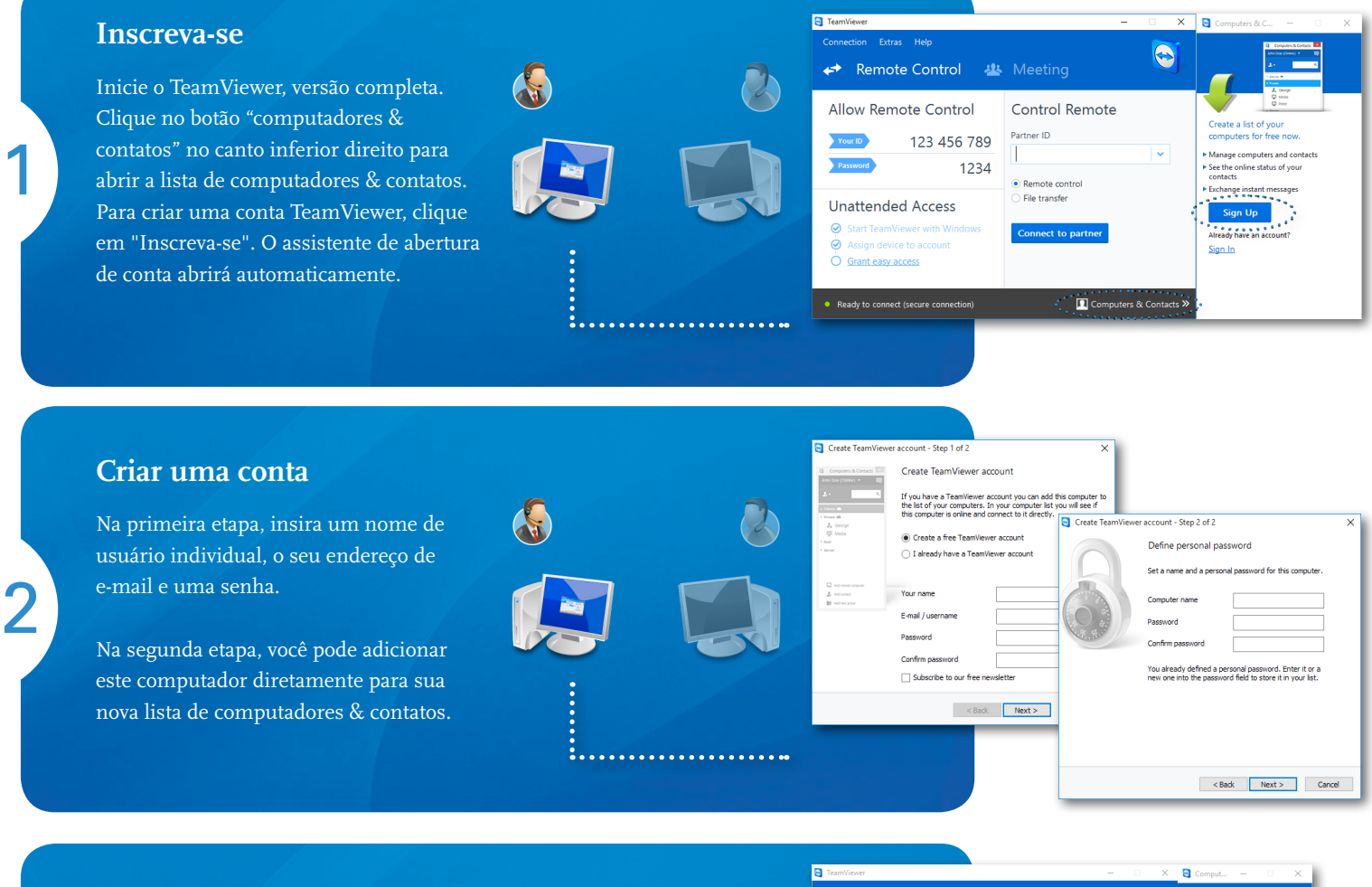

## **Conectar**

3

Clique com o botão direito do mouse no computador ou contato desejado e selecione uma das diversas opções de conexão, tais como controle remoto, apresentação, transferência de arquivos ou VPN.

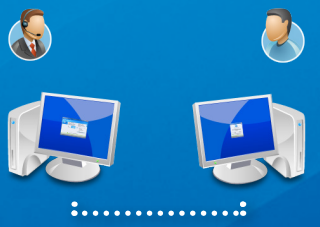

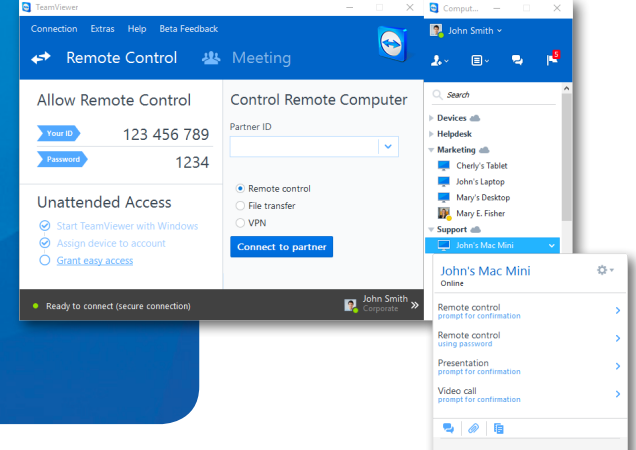

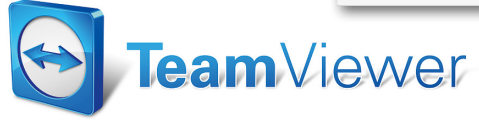